Istruzioni per l`uso

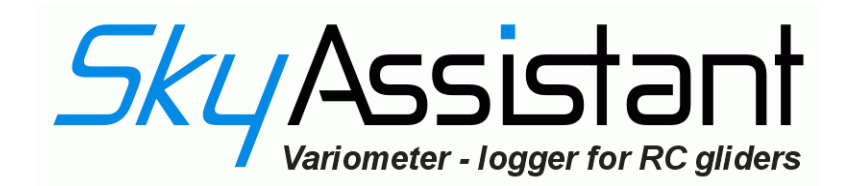

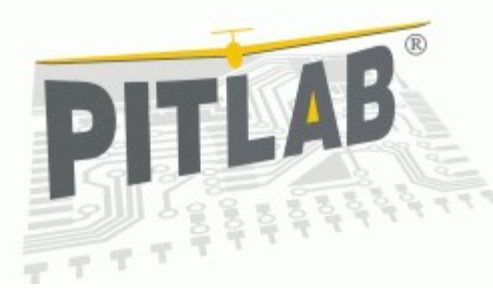

19.06. <sup>2008</sup>

Vendita esclusiva:

pp-rc Modellbau Weidenstieg 2 25337 Kölln-Reisiek Germania

Tel.: +49 (0) 4121 740486 Fax: +49 (0) 4121 750676 www-pp-rc.de

per Domande ed Informazioni in Italiano

Email: [chris44@gmx.de](mailto:chris44@gmx.de)

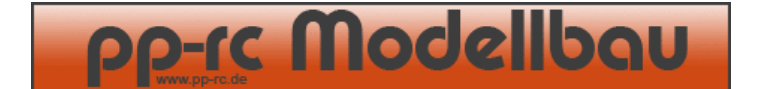

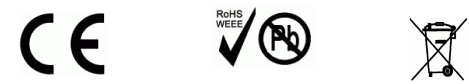

## Caro Modellista,

Gratulazioni per l`aquisto dell`nostro nuovo Systema Vario e Logger Telemetrico. L`apparecchio e`stato sviluppato per perfezionare al massimo il volo termico e grazie a molte conquiste tecnice di sostenere la sicurezza dei Suoi modelli. Grazie a SkyAssistant Lei e`continuamente informato sulla salita o discesa , altezza attuale , tensione di bordo , temperatura e eventuali problemi di ricezione della Sua ricevente montata. La Memoria interna consente ,grazie alla sua enorme capacita`, di memorizzare fino a sette parametri diversi per piu`ore. Per esempio si riesce a memorizzare per 12 ore e 32 minuti due parametri (Altezza e Tensione) con un rapporto di 20 risultati al secondo.I Dati memorizzati possono essere analizzati agevolmente a casa dal PC o subito dopo l`atteraggio tramite Laptop. L`apparecchio e`programmabile tramite Software che lascia molte possibilita di impostazione. Anche la lingua si puo cambiare senza problemi. Tutti i futuri Updates sono gratuiti e possono essere effetuati facilmente tramite Internet.

Questo Manuale ha il scopo di agevolare i primi passi con il suo SkyAssistant. Una descrizione piu profonda, e` integrata nella funzione AIUTO della Software in dotazione.

#### Variometro

La funzione primiaria dell Skyassistant e` il Variometro, un segnale acustico in tempo reale che segnala cambiamenti d`altezza di volo. La salita dell modello viene segnalato tramite un bip.Il Suo modello sale veloce se viene trasmesso un bip veloce ed molto alto. Un tono continuo di bassa frequenza invece segnala la discesa del modello. Piu basso e`piu veloce scende.

### Altimetro

L`altimetro funziona a secondo delle differenze della pressione atmosferica. All`accensione dell`Skyassistant viene misurato la pressione atmosferica attuale ed memorizzato come altezza di partenza (0 Metri d`altezza). Grazie alle variazioni della pressione durante il volo e` possibile calcolare l`altezza di volo e comunicarla al Pilota. Ce` la possibilita di farsi annunciare l`altezza attuale periodicamente ; tramite interuttore sul Radiocomando o in automatico dopo una differenza d`altezza predefinita tramite Software. (per esempio ogni 50 Metri un annuncio automatico)

Un`opzione dell`altimetro permette inoltre di impostare un`altezza che poi durante il volo viene cercata di tenere. Per esempio e possibile tenere l`altezza predefinita con un elicottero usando il segnale Vario. Viene spesso e volentieri usato per tenere la stessa altezza facendo Foto dall`alto con un Elicottero.

#### La sorveglianza di tensione

Il SkyAssistant permette di sovegliare continuamente la tensione di bordo. E`possibile sorvegliare fino a 3 celle al Lithio (12,6V) o fino a 8 celle al Ni-Mh o Ni-Cd. Il collegamento puo essere fatto fino a 4celle Ni-Cd o Ni-Mh direttamente dalla riceviente. Volendo sorvegliare piu celle bisogna collegarsi direttamente al polo positivo della batteria.(max. 3 Li-xx o 8 Ni-xx). Collegando il SkyAssistant in questo modo si ottiene un`affidabilita molto alta. La Tensione attuale viene annunciata subito dopo una caduta di tensione di 0,1Volt. Il Limite minimo e`programmabile liberamente. (per esempio 4,3V su un pacco di 4celle Ni-xx) Si puo richiedere lànnuncio della Tensione tramite interuttore sul Telecomando o periodicamente in automatico.

### Sorveglianza di Temperatura

La Sorveglianza di Temperatura puo`controllare la temperatura delle Batterie o evntualmente del Motore montato. E`possible anche di misurare la Temperatura dell`aria durante il Volo. Si consiglia di montare il sensore in modo da fare buon contatto termico con il ogetto dove si vuole fare la misura. Anche con la Sorveglianza di Temperatura e`possibile impostare gli allarmi come con la sorveglianza di Tensione.

# Trasmissione di Segnale

Il SkyAssistant trasmette i segnali acustici e gli annunci richiesti tramite una trasmittente interna. La trasmittente interna lavora su 433Mhz (Banda LPD) o su 466Mhz(Banda PMR). In tutto sono 40 canali diversi disponibili. Attenzione: Cambiare canale e`possibile solamente nella fase di initializzazione del SkyAssistant.(accendendo il SkyAssistant passa automaticamente in fase di initializzazione)

I canali vengono preselezionati tramite Interruttore DIP.

Il Setup di base e` Canale 6 LPD (433.2200000 Mhz)Come ricievente e possibile utilizzare un Ricetrasmettitore PMR/LPD comune. (esempio Alinco DJ-S45) Per avere un buon risultato di ricezione consigliamo di utilizzare solamente Ricetrasmettitori di buona qualita. Utilizzando per esempio un Ricetrasmettitore di scarsa qualita (Babyphone) la possibilita di disturbi e`molto alta.

## Segnale - PPM

#### Un controllo del Segnale PPM valuta la

qualita`dell`segnale.Con questo controlle e`possibile valutare problemi di ricezione ed eventualmente ritornare con il modello prima di perderlo per mancanza di ricezione. In piu`e`possibile migliorare il cablaggio dell antenna di ricezione nel modello per avvere un maggior raggio d`azione .Anche nel controllo del Segnale si puo impostare tramite Software un Livello dopo il quale il SkyAssistant trasmette un segnale di Allarme. Questo Livello e`preimpostato sul Valore 5.

## Logger

Il SkyAssistant e`dotato di un Logger. Il Logger memorizza ciclicamente i parametri impostati nella sua memoria integrata. Anche staccando il SkyAssistant dall alimentazione i Dati

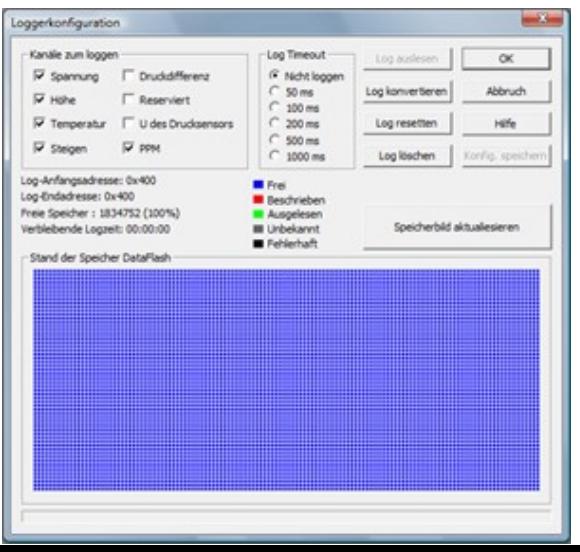

memorizzati rimangono. Quali Parametri vengono memorizzati

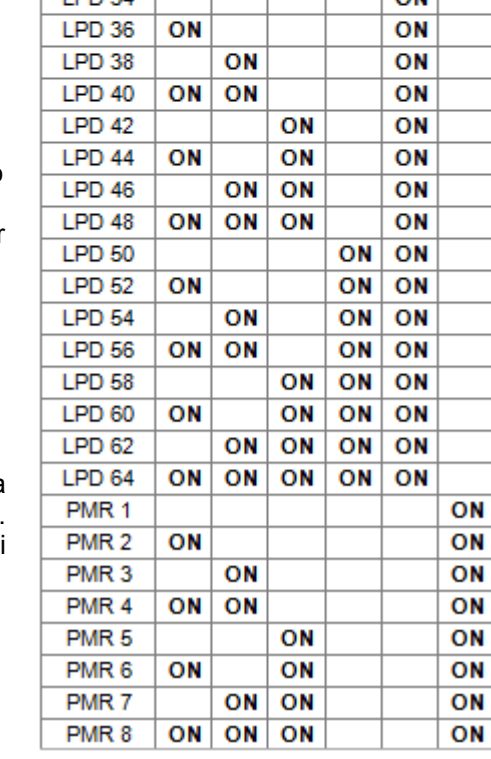

 $\overline{a}$ 

ON ON

ON

ON

ON

ON

ON

 $\mathbf{I}$ 

ON

ON

ON

ON

ON

ON ON

ON

ON

Kanal

LPD<sub>2</sub> LPD<sub>4</sub>

 $LPD6$ 

LPD<sub>8</sub>

 $LPD<sub>10</sub>$ 

**LPD 12** 

LDD 14

**LPD 16** 

LPD<sub>18</sub>

LPD 20

**LPD 20** 

**LPD 24** 

 $LPD<sub>26</sub>$ 

 $LPD<sub>28</sub>$ 

LPD 30

**LPD 32** 

**LDD 24** 

R

ON

ON

ON

ON

ON

ON

 $\overline{ON}$ 

ON

 $\boldsymbol{A}$ 

ON

ON

ON

ON

ON

ON

 $\overline{ON}$ 

ON

 $\overline{M}$ 

 $\mathbf{r}$ 

6

e`impostabile tramite Software. E`possibile scegliere seguenti Parametri : Tensione ; Altezza ; Temperatura ; Salita/Discesa ; Qualita`segnale PPM ; Tensione al sensore di pressione e differenza di pressione. In piu` e`possibile scegliere la frequenza con la quale vengono memorizzati i parametri. (esempio: 50ms = 20 risultati al secondo).Dopo i Voli e`possibile trasmettere i dati al PC e memorizzarli. I Dati vengono memorizzati in un "File.log". Per visualizzarli bisogna convertirli in un "File.vgd". Questo e`possibile facilmente tramite Software in dotazione. Dopo la conversione si puo visualizzare i parametri.

# Configurazione dei Parametri senza PC (Offline)

Per cambiare i parametri anche senza PC e`stato programmato la possibilita` di regolare i parametri piu importanti tramite il Radiocommando. Per poterlo regolare il SkyAssistant deve essere collegato a una uscita libera della ricevente. L`uscita della ricevente deve essere impostato in modo che il segnale in uscita abbia minimo una corsa di +50% e -50. Il procedere e`visibile nella grafica accanto. Per attivare questa funzione e`neccesario cambiare il valore del canale nei primi 4 – 8 secondi dopo l`accensione del SkyAssistant. Se in questo periodo non viene rilevato nessun cambiamento il SkyAssistant termina la inizializzazione dopodiche e`pronto al decollo.

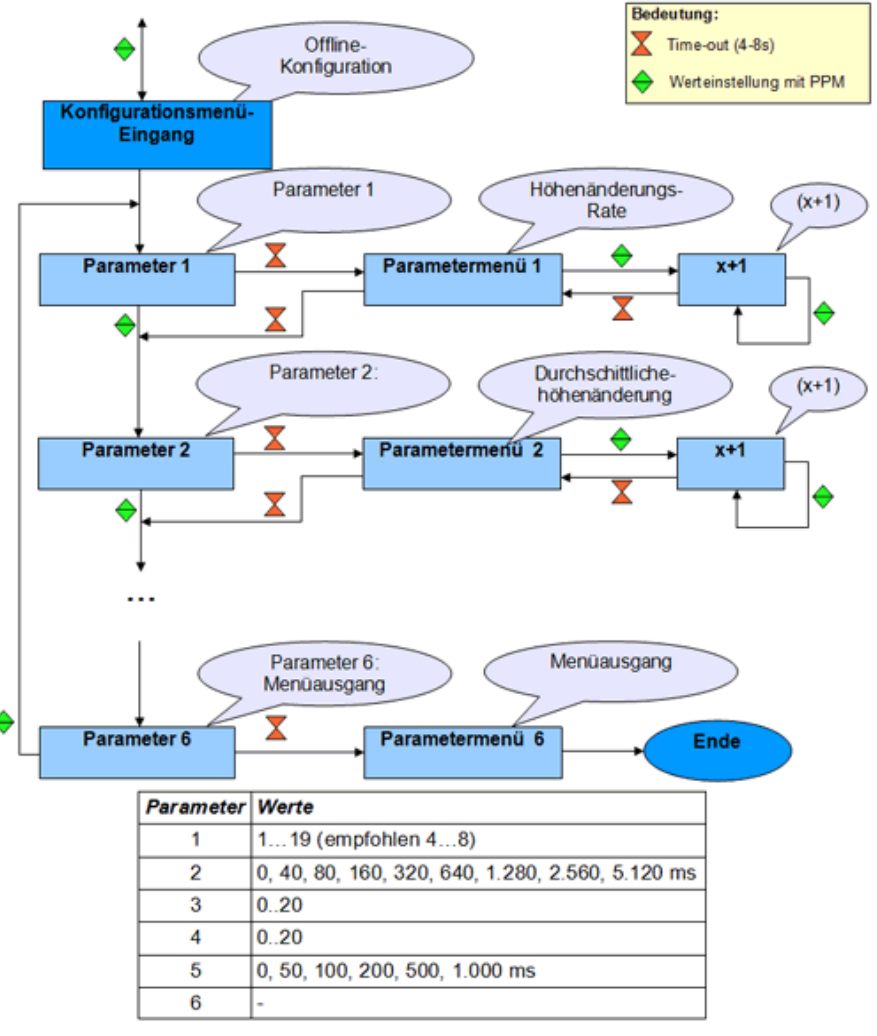

# Collegamento del Variometro

E`consigliato collegare il SkyAssistant a un uscita libera della ricevente montata. Per facilitare i commandi sarebbe utile che questa uscita viene commandata da un potenziometro. E`possibile anche un collegamento su una uscita gia in uso. (Cavo a Y).Se la tensione del pacco Batteria e`superiore a quella della ricevente e`possibile collegare il polo positivo direttamente alla batteria. Il polo negativo e il polo di segnale devono essere collegati al canale della ricevente. In questo modo e`possibile misurare Tensioni fino a ca 12V. Inoltre e`possible di alimentare il SkyAssistant direttamente da un piccolo pacco batteria senza canale della ricevente. Chiaramente poi non e`piu`possibile configurare Offline ne monitorizzare la tensione dell modello o la qualita del segnale PPM.

Durante la configurazione tramite PC il SkyAssistant viene alimentato tramite la porta USB. Non crea problemi l`alimentazione contemporanea. Durante il collegamento con la porta USB senza alimentazione diretta al SkyAssistant la misurazione della tensione da un valore leggermente piu basso di quello effetivo. Durante l'utilizzo nel modello comunque la misurazzione e'giusta. Il SkyAssistant e`gia preparato per poterci collegare anche una "TEK-Düse". E`un sistema con il quale e`possible una misurazione ancora piu`esatta d`altezza. (In Elaborazione)

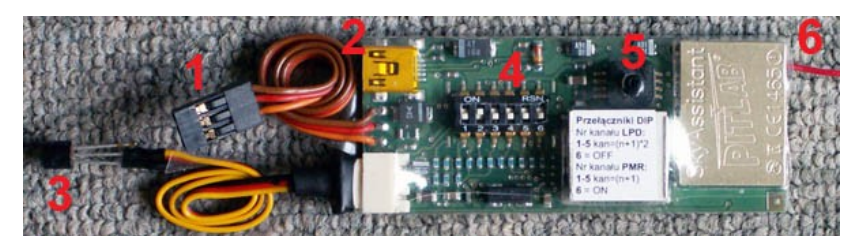

- 1. Connetore per la ricevente<br>2. Atacco mini USB
- 2. Atacco mini USB<br>3. Sensore di Temp
- Sensore di Temperatura
- 4. Interuttore DIP
- 5. Sensore di pressione Collegamento per "TEK-Düse"
- 6. Antenna

# Primi passi

Prima di accendere il SkyAssistant verificare che il Ricetrasmettitore PMR/LPD e´impostato sul stesso canale dove il SkyAssistant trasmette. Di fabbrica e`impostato il canale 6 (433.2200000 Mhz). Dopo

l`accensione il SkyAssistant avvisa che e`in fase di initializzazione.

Questa fase dura 28 secondi. In questo tempo viene azzerata l`altezza e vengono configurati i vari sistemi di misurazioni. Durante l`inizializzazione vengono generate brevi Toni di beep. Alla fine il SkyAssistant communica "fine dell `inizializzazione". L`apparecchio e`pronto per essere utilizzato.

# Installazione nell Modello

Le regole di installazione sono identice a quelli dell montaggio della ricevente. Si consiglia

- o Di montare il SkyAssistant possibilmente lontano da fonti di disturbo e componenti elettronici. (Riduttori di tensione o Regolatori per motori Brushless per esempio)
- $\circ$  Cercare di posizionare la antenna del SkyAssistant piu dritto possibile e distante dalla ricevente o altro materiale con conducibilita elettrica. (cavi dei Servo ; Tubi di Carbonio ; …)se il corpo del modello dovesse essere di Carbonio cercare di portare fuori l`antenna.
- o Eliminare vibrazioni
- o Dopo l`installazione di verificare il raggio d`azione dell modello. Se e`rimasto come prima dell montaggio di SkyAssistant si puo´ decollare senza pensiero.

## Installazione dell Software

Per primo bisogna installare il Driver USB. Prego eseguire il File **cdm\_setup.exe** che si trova sul CD-Rom in dotazione.(Cartella: USB DRIVER). Questo File genera una casella "Program". Il contenuto di questa casella deve essere copiato adesso in una casella appositamente creata.(per esempio SkyAssistant). Il Software parte eseguendo il File **vario.exe**. Il Software e`compatibile con Windows 2000 ; Windows XP e Windows Vista. Adesso si collega il SkyAssistant alla porta USB con il cavetto in dotazione ed e`possibile subito la programmazione. Versioni attuali della Software sono a disposizione tramite [www.pp-rc.de](http://www.pp-rc.de/) . La versione in Italiano e`in elaborazione.

## Dichiarazione di Conformita`

Il SkyAssistant e`stato sviluppato e prodotto dalla ditta Pit Lab, ul. Jana Olbrachta 58a/164, 01-111 Warszawa. Il prodotto e`conforme alla direttiva 1999/5/WE RTTE del 09. Marzo 1999. In piu dichiaramo la conformita con la direttiva 89/336/EWG del 3. Maggio 1989 e 2002/96/WE del 27. Gennaio 2003.

L`apparecchio e`marchiato :  $\qquad \qquad \qquad$  Dopo l`utilizzo eliminare separato Dai rifiuti domestici !!!

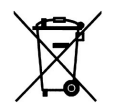

Numero seriale:………………………………..

# Dati Technici

Sensibilita`: ca. 5 cm/s Risoluzione misura d`altezza: Misurazione 0,1 m / Visualizzazione 1,0 m Altezza: ± 3.000 m Campo misurazione di Temperatura: -20/+100 °C Dimensioni : 70 x 26 x 13 mm Peso : ca. 20 g Tensione di Alimentazione: 3,5 – 12,6 V Consumo di corrente a 4,8 V: 50 mA

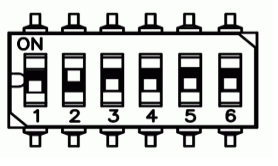

Costruttore:

Pit Lab, Piotr Laskowski ul. Jana Olbrachta 58a/164 01-111 Warszawa Polonia

Vendita , Manutenzione e Informazione:

pp-rc Modellbau Weidenstieg 2 25337 Kölln-Reisiek **Germany** 

Tel.: +49 (0) 4121 740486 Fax: +49 (0) 4121 750676 [www.pp-rc.de](http://www.pp-rc.de/)

per informazioni in italiano

[chris44@gmx.de](mailto:chris44@gmx.de)

#### **Attenzione: L`indirizzo Email attuale e`esposto sul sito www.pp-rc.de**

**Annotazioni**